# *Anleitung zu OxyTis - Deutsche Fassung 24-Aug-2012*

Das Programm berechnet Sauerstoffpartialdrucke in ein Gewebevolumen, für die dazu eingegebenen Daten. OxyTis kommt in zwei Versionen, OxyTisS und OxyTis. Die erste Version, OxyTisS, ist eine vereinfachte Version mit nur begrenzter Anwendbarkeit, aber diese Version kann kostenfrei heruntergeladen werden von [http://www.baloh.nl.](http://www.baloh.nl/) Die zweite, vollständige Version, OxyTis, hat viele weitere Funktionen und kann von der gleichen Website bestellt werden.

Diese Anleitung ist eine Erweiterung zu der Hilfe und Informationen im Programm selbst. Sie wird gelegentlich anlässlich neuer Funktionalität aktualisiert und ist immer kostenfrei von der oben genannten Website herunterzuladen. Einige der Funktionen gelten nur für die Vollversion.

# INHALTSVERZEICHNIS

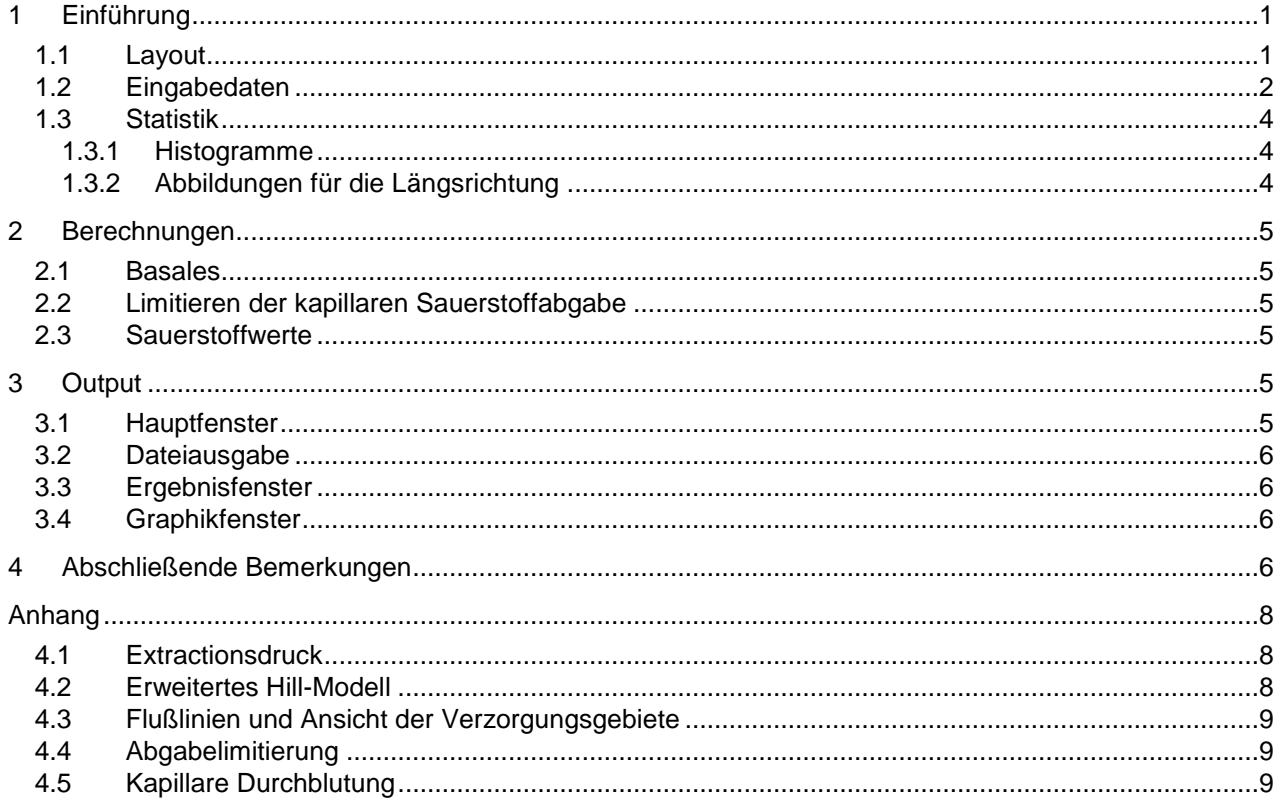

# **1 Einführung**

## **1.1 Layout**

OxyTis berechnet Sauerstoffpartialdrucke in ein Gewebevolumen mit parallelen Kapillaren (in der Abbildung rot). Der Querschnitt des Volumens, senkrecht zu den Kapillaren (x, y), muss für jede Höhe identisch sein. Im Programm wird ein solcher Querschnitt mit **Ebene** angedeutet, quer zu den Kapillaren die in der **Längsrichtung** (z) verlaufen.

In der vereinfachten Version muss der Querschnitt einen Kreis oder ein Rechteck sein – entsprechend eines Zylinders bzw. Blocks als Gewebevolumen. Gewebeeigenschaften müssen einheitlich sein, jedoch Kapillardaten können für jeder Kapillare unterschiedlich sein, wie erklärt im Abschnitt über Dateneingaben.

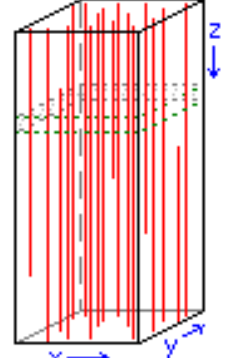

Die Berechnungsmethode basiert auf der theoretischen Behandlungen von Hoofd<sup>1),2)</sup>, erweiterte für Myoglobin im Gewebe nach Hoofd & Kreuzer<sup>3)</sup>. Um zu verstehen, wie das Programm funktioniert, ist es wichtig, dass diese kombinierte Behandlung kurz vorgestellt wird. Für den Sauerstoffdruck in einer Ebene an Stelle  $\bar{r}$  gilt:

(1) 
$$
P + P_F S = \frac{1}{4}BO2 \left\{ \Phi(\bar{r}) - \sum_{i=1}^{N} \frac{A_i}{\pi} ln \left( \frac{|\bar{r} - \bar{r}_i|^2}{r_{ci}^2} \right) \right\}
$$

wo P der Sauerstoffpartialdruck ist, S die entsprechende Myoglobinsättigung, und T<sub>i</sub>die Stelle wo Kapillare Nummer i in der Ebene liegt – es gibt N Kapillaren. Die Eingabeparameter  $P_F$ , ĐO2 und  $r_{ci}$ werden behandelt im Abschnitt über Dateneingaben; die Variablen Φ(τ) und A<sub>i</sub> werden vom Programm berechnet. Wichtig sind hier die Begriffe A<sub>i</sub>, die **Versorgungsgebiete** der Kapillaren: A<sub>i</sub> ist die Größe des Gebietes in der Ebene das von Kapillare Nummer i mit Sauerstoff versorgt wird. Dieser Bereich ist im klassischen Krogh-Erlang Modell, das erste Modell der Sauerstoffversorgung im Gewebe, kreisförmig und führt zu Krogh-Kety-Zylindermodell. Hier ist die Form des Bereichs unbestimmt, aber auch ist nur die Größe relevant (tatsächlich gibt es Methoden um die Form auch zu bestimmen).

Die Menge an Sauerstoff, die in diesem Bereich A<sub>i</sub> verbraucht wird, entspricht der Menge an Sauerstoff geliefert aus der Kapillare. Daraus kann die kapillare Sauerstoffabnahme in die Längsrichtung der Kapillare berechnet werden. Demzufolge braucht das Programm eine Eingabe für den kapillaren Sauerstoffpartialdruck nur in der ersten Ebene wo die Kapillare erscheint, für eine vollständige Berechnung des Sauerstoffzustands des Gewebes.

- <sup>1)</sup> Referenz: Hoofd L (1995). Calculation of oxygen pressures in tissue with anisotropic capillary *orientation. I: Two-dimensional analytical solution for arbitrary capillary characteristics. Math. Biosci. 129: 1-23.*
- 2) *Referenz: Hoofd L (1995). Calculation of oxygen pressures in tissue with anisotropic capillary orientation. II: Coupling of two-dimensional planes. Math. Biosci. 129: 25-39.*
- <sup>3)</sup> Referenz: Hoofd L, Kreuzer F (1979). A new mathematical approach for solving carrier-facilitated *steady state diffusion problems. J. Math. Biol. 8: 1-13. 23.*

#### **1.2 Eingabedaten**

Eingabe-Dateien sind reine Textdateien. Derartige Dateien haben normalerweise die Erweiterung (letzter Teil des Dateinamens) .txt und können angefertigt und bearbeitet werden von den meisten Datenoder Textverarbeitungsprogrammen sowie einfachen Edierprogrammen wie das Windows® Programm Notepad.

- Jede Zeile die beginnt mit einem at-Zeichen (@) gilt als Kommentarzeile, keine weitere Verarbeitung. - Der erste Datenabschnitt hat 12 Zeilen mit Allgemeindaten, wie im Folgenden Erläutert. Jede Zeile enthält ein oder zwei Datenelemente, gegebenenfalls gefolgt durch Kommentar oder Aufklärung, alles getrennt durch ein Komma, ein Semikolon, und/oder oder ein oder mehrere Leerzeichen. Um Mehrdeutigkeiten zu vermeiden sollte Kommentar oder Aufklärung mit einem Buchstaben oder einem at-Zeichen beginnen. Achte: numerische Werte sind in der Computernotation: ein Punkt als Dezimaltrennzeichen (nicht Komma) und Potenzen durch eine am Vorzahl anschließende Buchstabe e oder E und dann der Potenzwert; z.B. 1.23e3, ausgelegt als 1.23 $\times$ 10<sup>3</sup> = 1230. In der folgenden Liste sind Beispielwerte für Rattenherz gegeben $^{4)}$ .

- Zeile 1: die Einheit für Abstände z.B. µm - Zeile 2: ein Zeichen womit die Form der Ebenen festgelegt wird; entweder C [Kreis] oder R [Rechteck]
- Zeile 3: für einen Kreis, dessen Radius z.B. 90

für ein Rechteck, die Breite und Höhe z.B. – 177 140 Diese können in der Vollversion gefolgt werden von Werten innerer Regionen unterschiedlichen Sauerstoffverbrauchs, siehe Zeile 8. Für ein Kreis, immer kleinere Radien, für ein Rechteck, nicht überlappende Breite/Höhe Paare.

- Zeile 4: eine Entfernung bis zur Grenze des Ebenes; diese äußere Region wird von Histogrammberechnungen ausgeschlossen. Es ist ja unbekannt, ob es vielleicht Kapillaren gerade außerhalb der Ebene gibt, oder, umgekehrt, ganze Bereiche ohne Kapillaren. Da es keine Möglichkeit gibt dies ins Programm zu berücksichtigen führt das lokal, am Rande, zu unsicheren Ergebnissen.

 $z.B. - 0$ 

In der Vollversion kann dies gefolgt werden durch einen Längsabstand zu der ersten Ebene die auch von Histogrammberechnungen ausgeschlossen wird. Der Einfluss solcher Grenzregionen kann durch Variieren ihrer Größe leicht überprüft werden – es gibt eine Menüoption dafür.

- Zeile 5: die Einheit für Sauerstoffpartialdrücken z.B. – kPa

- Zeile 6: der mittlere **Extraktionsdruck**, EP (kapillare Barriere). Dies ist ein Sauerstoffdruckabfall modelliert am Kapillarumrandung zur Berücksichtigung von Transportphänomene in und direkt umher der Kapillare<sup>5)</sup>. Werte können geschätzt werden vom Literatur<sup>6),7)</sup> oder von der Formel in Anhang [4.1.](#page-7-0)  $z.B. - 0.7$ 

- Zeile 7: Myoglobindaten: **Fazilitationsdruck** (P<sub>F</sub>) und P<sub>50</sub> der Mb-Sättigungskurve. P<sub>F</sub> wird berechnet aus  $P_{F} = D_{Mb}C_{Mb}/P_{O2}$ , wo  $D_{Mb}$  der Diffusionskoeffizient des Myoglobins ist,  $C_{Mb}$  dessen Konzentration im Gewebe und  $P_{O_2}$  die Sauerstoffpermeabilität ins Gewebe; sehe nächste Zeileneintrag. P<sub>50</sub> ist der Sauerstoffpartialdruck zur 50% Sättigung des Myoglobins. Achte darauf, dass alle Daten sich beziehen auf der Druckeinheit eingegeben in Zeile 5 (hier also, kPa). z.B. - 2,0.7
- Zeile 8: **Sauerstoffabnahme**, der mittlere Sauerstoffverbrauch des Gewebes dividiert durch dessen Sauerstoffpermeabilität. Für Gewebe ist diese Permeabilität besser bekannt als "Krogh Diffusionskoeffizienten", aber eigentlich ist sie kein Diffusionskoeffizient. Sie kann errechnet werden aus  $P_{O_2}$  = D<sub>O2</sub>×α<sub>O2</sub>, wo D<sub>O2</sub> der Diffusionskoeffizient und α<sub>O2</sub> die Löslichkeit von Sauerstoff im Gewebe sind. Der allgemeine Begriff "Permeabilität" ist nicht eindeutig definiert, also überprüfen Sie Literaturwerte für die richtige Maßeinheit oder verwenden Sie die obige Gleichung. Die Maßeinheit des Parameters Sauerstoffabnahme ist Druck pro Fläche; im Programm wird sie durch ĐO2 gekennzeichnet  $z.B. - .0253$

In der Vollversion kann anschließend eine Reihe von Werten entsprechend den Zonen der Zeile 3 gegeben werde, in derselben Reihenfolge. Im Programm können alle Zonenwerte überprüft oder auch geändert werden mittels des Knopfes » vor ĐO2 im Datenfenster.

- Zeile 9: die Größe des Volumens in Längsrichtung, entlang den Kapillaren z.B. 500
- Zeile 10: der **Sauerstofftransfer**, ein Faktor der berücksichtigt, wieviel Sauerstoff durch den Kapillaren fließt. Er ist festgelegt als die mittlere kapillare Durchblutung (Volumen pro Zeit! – Appendix **Fout!**  Verwijzingsbron niet gevonden.) dividiert durch die Sauerstoffaufnahme des Gewebes D<sub>O2</sub> was führt zu der Maßeinheit Länge, so wie festgelegt in Zeile 1. z.B. – 10.56
- Zeile 11: Hämoglobindaten: Sauerstoffkapazitätsdruck (PCap) und P<sub>50</sub> der Sättigungskurve. PCap ist die Sauerstoffkapazität des Blutes als Partialdruck, also dividiert durch die Löslichkeit von Sauerstoff. P<sub>50</sub> ist der Sauerstoffpartialdruck wobei das Hämoglobin 50% gesättigt ist.
- z.B. 844,4.93 - Zeile 12: Der Hill-Faktor der Hämoglobinsättigungskurve, n-Hill. Dieser Wert kann aus der Neigung der Sättigungskurve bei P<sub>50</sub> abgeleitet werden: Neigung = n-Hill/(4P<sub>50</sub>), gemäß dem Hill-Modell. Das Hill-Modell beschreibt die meisten Sättigungskurven beträchtlich gut oberhalb ~10% Sättigung; das Programm wendet eine angepasste Formel an, die auch für den niedrigen Werten funktioniert - siehe Anhang **Fout! Verwijzingsbron niet gevonden.**. z.B. – 2.69
- Nach diesen 12 Zeilen der Grunddaten folgt ein Abschnitt für Kapillaren. Dies beginnt mit einer anderen basalen Zeile:
- Zeile 13: die Anzahl der Kapillaren. Dieser Anzahl ist einschließlich aller Kapillaren, überall in dem Volumen, auch Kapillaren, die nicht über die volle Längsabstand (Zeile 9) verlaufen.
- gefolgt von spezifischen Datenzeilen, einer für jede Kapillare. Jede dieser Zeilen enthält eine Reihe von Werten getrennt durch ein Komma, ein Semikolon und/oder oder ein oder mehrere Leerzeichen. Die Daten können für jede Kapillare anders sein, sind jedoch immer ausgedrückt in den Einheiten der Zeile 1 und Zeile 5; und sind innerhalb der Zeile in der Reihenfolge:
- - Kapillare Koordinaten in der Ebene für ein Rechteck relativ zu der unteren linken Ecke, für einen Kreis, relativ zum Mittelpunkt. Zuerst die horizontale Koordinate, dann die vertikale Koordinate in der Ebene.
- - Kapillare Radius; Dies ist der (durchschnittliche) Abstand zwischen Kapillarzentrum und Anfang des Gewebes.
- - Kapillare Sauerstoffpartialdruck in der ersten Ebene, wo die Kapillare erscheint, z.B. der Sauerstoffdruck der versorgenden Arteriole (oder Endkapillare PO<sub>2</sub> wenn das Blut im Gegenrichtung strömt negativer Kapillarfluß)
- - Beginn und Ende der Kapillare in Längsrichtung; z.B. für eine Gewebelänge von 800 µm könnte die Kapillare starten (abspalten aus einer Arteriole) bei z= 200 µm und enden (ausströmen in eine Venole) bei z= 500 µm. Achte: der Startwert muss kleiner sein als der Endwert auch für Gegenstrom Kapillaren.
- - Fluss Multiplikationsfaktor. Wenn dieser Wert 1 ist, ist der kapillare Blutstrom gleich dem (durchschnittlichen) Wert, der verwendet ist um den Faktor in Zeile 10 zu berechnen. Wenn der Wert 2 ist, der kapillare Blutstrom doppelt so groß, und so weiter.
- - Kapillare Hämatokrit Multiplikationsfaktor. Wenn dieser Wert 1 ist, entspricht die kapillare Sauerstoffkapazität der Durchschnittswert der verwendet ist um den Faktor PCap in Zeile 11 zu berechnen. Wenn er 2 ist, ist die Kapazität doppelt so groß, und so weiter.
- - Extraktionsdruck Multiplikationsfaktor. Wenn dieser Wert 1 ist, wird der perikapillare Druckabfall berechnet gemäß dem Wert von Zeile 6. Wenn er 2 ist, ist der Druckabfall doppelt so groß, und so weiter.
- Erfordert für jede Kapillare sind die beiden Koordinatenwerte, so wie Radius und Partialdruck für die erste Kapillare. Für alle nachfolgenden Kapillaren werden am Ende der Zeile fehlende Werte wie folgt festgelegt:
- - für die erste Kapillare, Beginn 0 und Ende voller Längsabstand (Wert von Zeile 9).
- - auch für die ersten Kapillare, Multiplikationsfaktoren für Fluss, Hämatokrit und Extraktionsdruck auf 1 - - für alle folgenden Kapillaren: die Werte der vorausgehenden Kapillare.

Also kann klug organisieren der Eingabedatei die Menge der eingegebenen Daten beschränken, durch Kapillaren mit ähnlichen Eigenschaften zu gruppieren. Z.B., wenn eine Gruppe von Kapillaren dieselben Datenwerte hat außer die Koordinaten, braucht nur für die erste Kapillare in der Gruppe Radius, Druck, … explizit angegeben zu werden. Beachten Sie jedoch, dass nur fehlende Werte am Ende der Zeile übernommen werden; z.B. wenn ein Partialdruck gegeben ist, muss auch der Radius explizit angegeben werden, da er den Partialdruck in der Zeile vorangestellt ist.

Wenn mehrere Datasets die gleichen allgemeinen Daten verwenden, gibt es eine Option, um eine Datei mit nur kapillaren Daten einzulesen. In diesem Fall können die ersten 12 Zeilen aus der Datei weggelassen werden, also mit nur kapillaren Daten.

- 4) *Referenz: Hoofd L, Olders J, Turek Z (1990). Oxygen pressures calculated in a tissue volume with parallel capillaries. In: Oxygen Transport to Tissue XII, Advances in Experimental Medicine & Biology. 277: 21-29.*
- <sup>5)</sup> Referenz: Hoofd L (1992). Updating the Krogh model, assumptions and extensions. In: Oxygen *Transport in Biological Systems. Modelling of pathways from environment to cell, Soc. Exper. Biol. Seminar Ser. 51, eds. S. Egginton, and H.F. Ross, Cambridge University Press, Cambridge, U.K.: p. 207.*
- <sup>6)</sup> Referenz: Bos C, Hoofd L, Oostendorp T (1995). Mathematical model of erythrocytes as point-like *sources, Math. Biosci. 125: 165-189.*
- *7) Referenz: Bos C, Hoofd L, Oostendorp T (1996). The effect of separate red blood cells on capillary tissue oxygenation calculated with a numerical model. IMA Journal of Mathematics Applied in Medicine & Biology. 13(4): 259-274.*

### **1.3 Statistik**

#### 1.3.1 Histogramme

Einige der Ergebnisse in OxyTis sind in Form eines Histogramms. Sammeln der Ergebnisse in einem Histogramm heißt, dass nicht die Ergebnisse selbst gespeichert werden, sondern nur die Anzahl der Werte zwischen bestimmten Grenzen. Hier sind die Grenzen gleichmäßig verteilt, an Hand einer Klassenbreite. Beispielsweise, für eine Klassenbreite 5 sind die Begrenzungswerte 0, 5, 10, 15, 20 und so weiter. Wenn die Anzahl in Klasse 10-15 den Wert 93 hat bedeutet dies, dass 93 Ergebnisse größer als 10 und kleiner als (oder gleich) 15 waren. Ein Beispiel findet sich in der Abbildung auf der rechten Seite – achte darauf, dass die horizontale Achse die

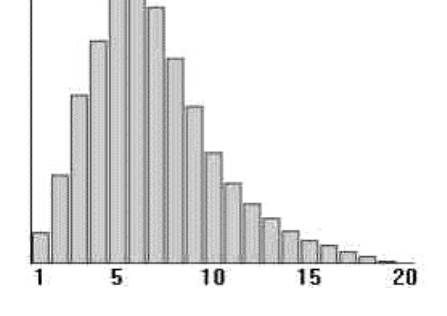

Max=6714 Total=50439 PO2 step= 5 mmHg

Klassennummer zeigt; nicht der PO<sub>2</sub>.

Die Histogramme in OxyTis können wenn zutreffend noch zwei zusätzliche Klassen enthalten:

- eine Klasse unter null; Hier ist die Anzahl der anoxischen Regionen gezählt.

- eine zusätzliche Klasse für Werte, die höher als die höchste Grenze waren. Dies kann auftreten

wenn die Klassenbreite ganz klein gewählt wird; OxyTis begrenzt die Anzahl der Klassen auf 50. Neben dem Histogramm werden noch Mittelwert und Standardabweichung (SD) vom Mittelwert berechnet und in den Ergebnissen aufgenommen, unter der Annahme, dass anoxische Regionen einen Sauerstoffdruck gleich 0 (null) haben. Diese Werte haben reinen Informationscharakter, da die Sauerstoffwerte im Gewebe weit von normalverteilt sind.

#### 1.3.2 Abbildungen für die Längsrichtung

Kapillardruck und kapillare Versorgungsgebiete variieren entlang dem Kapillarverlauf im Volumen. Da es viele Kapillaren geben kann, ist es undienlich diesen Werten einzeln wiederzugeben. Stattdessen wird einen Mittelwert und eine Standardabweichung vom Mittelwert (SD) berechnet für jede Ebene und Linien gezeichnet für diesen Mittelwert, Mittelwert+SD und Mittelwert−SD. Beachte, dass SD = 0 für eine einzelne Kapillare. Auch beachten Sie, dass der Mittelwert der Versorgungsgebiete die Inverse der **kapillaren Dichte** ist, vorausgesetzt, es gibt keine Limitierung der Sauerstoffabgabe bei anoxischen Regionen.

#### **2 Berechnungen**

#### **2.1 Basales**

Für jede neue oder geänderte Situation werden alle Programmberechnungen zurückgesetzt und müssen explizit wiederhergestellt werden. Die Grundlage für diese Berechnungen ist Gleichung (1), und insbesondere die kapillare Bereichen A<sub>i</sub>. Diese werden aus den kapillaren Partialdrücke berechnet. Für die Anfangsebene, Ebene null, werden diese Partialdrücke aus den Eingabedaten übernommen, für alle folgenden Ebenen werden sie aus der kapillaren Sauerstoffabgabe berechnet. Wenn Sie "Grundlagen" im Menü "Berechnen" anklicken, wird die Anzahl der Ebenen nach der Anfangsebene abgefragt. Diese Zahl sollte nicht zu klein sein, da das Programm eine daraus abgeleitete Schrittgröße zur Annäherung der Berechnungen der Sauerstoffabgabe verwendet, die bei höheren Schrittgrößen immer mehr ungenau ist.

Wenn die Anzahl null ist oder wenn die Eingabe im Dialogfenster abgebrochen wird, wird nur die erste Ebene berechnet und das Programm nimmt an, dass es nur diese Ebene gibt – und die Eingabedaten der Linien 8-12 werden ignoriert. Alle weiteren Berechnungen sind dann auch nur für die Anfangsebene.

#### **2.2 Limitieren der kapillaren Sauerstoffabgabe**

Die Mathematik der Berechnungsmethode betrachtet PO<sub>2</sub>s als kontinuierliche Werte, mit keiner besonderen Bedeutung für den Wert null. Die Methode kann daher negative Werte für PO<sub>2</sub> berechnen. Praktisch bedeutet dies, dass es nicht genügend Sauerstoff gibt um alle auch entfernte Stellen zu erreichen und es deswegen anoxisches Gewebe geben wird – und die Resultate sollen auch auf diese Weise interpretiert werden. Solche anoxische Regionen haben kein Sauerstoff mehr und können es dann auch nicht verbrauchen; aber es ist schwierig damit zu rechnen, und die vereinfachte Version macht auch kein Versuch dazu. Also werden die Resultate mehr und mehr ungenau sein je nachdem Anzahl oder Größe der anoxischen Gebiete zunimmt.

Bezüglich der Kapillaren jedoch ist es möglich, eine Korrektur für diesen nicht verbrauchten und somit nicht gelieferten Sauerstoff einzubeziehen, durch Begrenzung der kapillaren Versorgung zu dem was bei den betreffenden kapillaren PO<sub>2</sub> maximal geliefert werden kann. Durch Klicken auf "Sauerstoffabgabe" im Menü "Optionen" wird umgeschaltet zwischen Ja und Nein für diese Limitierung. Begrenzung der kapillaren Sauerstoffabgabe ignoriert die Tatsache, dass andere, benachbarte Kapillaren teilweise die Sauerstoffversorgung übernehmen, also wird immer noch zu ungenauen Ergebnissen führen.

#### **2.3 Sauerstoffwerte**

Die Grundlagenberechnungen ergeben Werte für Versorgungsgebieten und kapillaren Sauerstoffdrücken in allen Ebenen. Diese können überprüft oder ausgegeben werden wie im Folgenden erklärt. Es gibt jedoch noch zwei weitere Möglichkeiten für Berechnungen.

- Berechnung der Gewebe-PO<sub>2</sub>s und entsprechende Mb Sättigungen in einer bestimmten Ebene. Klicken Sie auf "Sauerstofffeld". Berechnungen werden gemacht in einem rechteckigen Raster in der Ebene, und dazu wird ein Rasterabstand abgefragt. Wählen Sie einen Rasterabstand, klein genug, um das Feld visuell aufzulösen; z.B. 5 µm für das obige Beispiel. Im Kapitel "Output" unter "Graphikfenster" findet sich eine beispielhafte Abbildung.
- Berechnung der Gewebe-PO<sub>2</sub>s und entsprechende Mb Sättigungen in das gesamte Volumen, aber diese Ergebnisse werden nicht einzeln gespeichert, wie für die Berechnung in der Ebene, sondern gesammelt in Histogramme für PO<sub>2</sub> und Sättigung. Klicken Sie auf "Histogramm". Berechnung erfolgt für ein rechteckiges Raster für jede Ebene nach einem Rasterabstand wie angefordert – diese Distanz kann anders genommen werden als der obige. Die Abbildung unter "Statistik: Histogramme" ist ein Beispiel.

#### **3 Output**

Daten und Ergebnisse können aufgelistet, überprüft und gespeichert werden vom Hauptfenster aus und von zwei zusätzlichen Fenstern, das Ergebnisfenster und das Graphikfenster.

#### **3.1 Hauptfenster**

Das Hauptfenster zeigt das Layout der Ebenen, einen Querschnitt mit allen Kapillaren und mit dem Grenzgebiet. Von hier aus können Grunddaten inspiziert werden (und bearbeitet – aber dies kann die Berechnungen zurücksetzen!) und Daten und Ergebnisse können gespeichert werden in Dateien über den Menüeintrag "Speichern": Diese Ausgabedateien sind reine Textdateien und können daher in fast jedem anderen Programm importiert werden.

Die "Drucken" und "Speichern als" Einträge drucken beziehungsweise speichern die Eingabedaten, Basaldaten einschließlich den Kapillardaten.

#### **3.2 Dateiausgabe**

Eintrag "Speichern" des Hauptfensters bietet die folgenden Möglichkeiten.

- Grunddaten: die Grunddaten und die Kapillaren, in einer Datei, die als spätere Eingabedatei für OxyTis verwendet werden kann

- Versorgungsgebiet: eine Tabelle der Versorgungsgebiete für jede Kapillare und jede Ebene
- PO2 in Kapillare: eine Tabelle mit kapillaren Sauerstoffpartialdrücke für jede Kapillare und jede Ebene
- PO2 in Ebene: eine Tabelle mit Sauerstoffpartialdrücke ins Gewebe an jedem Rasterpunkt in der ausgewählten Ebene
- Gewebe PO2 Histogramm: tabellarischen Histogramm und Kumulatives Histogramm PO<sub>2</sub>-Werte
- Gewebe MbO2 Histogramm: tabellarischen Histogramm und Kumulatives Histogramm Mb **Sättigungswerte**

Bemerke, dass die Elemente in den Tabellen getrennt sind durch Tabulator-Stopps.

Achte darauf, dass die Ausgabe gemäß der Situation ist die letztens berechnet wurde, wie Anzahl der Ebenen und/oder Rasterwerte, so dass Dateien unter Umständen ganz groß werden können.

Mb Sättigungswerte in einer Ebene können aus der PO<sub>2</sub> Ausgabedaten berechnet werden mittels ein eigenes Datenverarbeitungsprogramm.

#### **3.3 Ergebnisfenster**

Die Einträge im Menü "Ergebnisse" rufen ein separates Fenster hervor mit Text in Tabellenform. Es hat ein eigenes Menü, mit insbesondere dem Eintrag "zum Klemmbrett", die der Inhalt des Fensters als Text kopiert in die Windows Zwischenablage (Klemmbrett), von wo es in jedem Textverarbeitenden Programm eingefügt werden kann. Auch die anderen Einträge sind nur für den Inhalt dieses Fensters. Bemerken Sie, dass das Programm die Datenwiedergabe in diesem Fenster einschränken kann um zu vermeiden, dass es zu viele Daten gibt um zu drucken oder übersichtlich im Fenster wiederzugeben.

### **3.4 Graphikfenster**

Die Einträge im Menü "Bild" rufen ein separates Fenster hervor mit Ausgabe und Visualisierung in grafischer Form. Dieses Fenster hat auch ein eigenes Menü, auch nur für den eigenen Inhalt. Der Eintrag "zum Klemmbrett" kopiert den Inhalt in die Windows Zwischenablage jetzt in grafischer Form, von wo es in alle Bilder verarbeitenden Programmen eingefügt werden kann. Die Dimensionen der Abbildung sind gemäß denen des Fensters, also wähle eine angemessene Fenstergröße. Etwas mehr über die Bild-Menüeinträge:

"Kapillaren" zeigt das Layout wie im Hauptfenster; ermöglicht drucken, kopieren oder speichern "Sättigungskurven" zeigt – grob – die Hb und Mb Sättigungs-

kurven bezogen auf den angewendet  $PO<sub>2</sub>$ -Bereich

"Versorgunsgebiete" und "Kapillardrücke" zeigen Mittelwert und Mittelwert±SD entlang der Längsachse, also, wie diese Werte entlang den Kapillaren verlaufen

"Sauerstofffeld" und "Mb Sättigung" geben eine 3-

dimensionale Ansicht dieser Werten gegen die Koordinaten der aktuellen Ebene. Ein Beispiel ist in der Abbildung auf der rechten Seite.

"Sauerstoffhistogramm" und "MbO2 Histogramm" zeigen diese Histogramme in grafischer Form. Wenn es anoxische

 $\overrightarrow{178}$  $\times$  [µm]

Gebiete gibt, wird es eine zusätzliche Spalte auf der linken Seite geben; Wenn Werte zu groß sind um in 50 Histogrammklassen zu passen, wird es eine zusätzliche Spalte auf der rechten Seite geben. Die Abbildung unter "Statistik: Histogramme" ist ein Beispiel.

Grafische Wiedergaben sind elementare; verwenden Sie für bessere grafische Ausgabe in ein eigenes Computerprogramm die Dateien gespeichert aus dem Hauptfenster.

# **4 Abschließende Bemerkungen**

OxyTis wendet ein semi-analytisches, semi-numerisches Verfahren an. Einer der Konsequenzen ist, dass die Diffusion in der Längsrichtung ignoriert wird. Konsultieren Sie die spezifische Literatur über die Gültigkeit der verschiedenen Annahmen. Die Ergebnisse können aber in den meisten Fällen als zuverlässig betrachtet werden mit einer bestimmten Ausnahme: im Falle eines erheblichen Anteils anoxischen Gewebes.

Das Programm behandelt nicht, was passiert in Arteriolen oder Venolen, oder Kapillaren die nicht in Längsrichtung verlaufen. Auch muss der Benutzer entscheiden über die kapillaren Werte, insbesondere Anfangs-PO<sub>2</sub>, um realistische Situationen zu erreichen. Hier hat das semi-analytische Verfahren der Vorteil, dass Berechnungen sehr schnell sind, so dass viele Berechnungen für verschiedene (Versuchs-) Situationen verglichen werden können.

Versorgungsgebiete können negative Werten haben, was bedeutet, dass Sauerstoff in die Kapillare hinein fließt statt geliefert wird. Dieses Phänomen ist bekannt als **Shunting**. In der Tat wird es bereits shunting geben wenn das Versorgungsgebiet kleiner ist als die Oberfläche des kapillaren Querschnitts in der Ebene.

Da die Situation im Gewebe bezüglich Sauerstoffabgabe und -aufnahme lokal sehr unterschiedlich sein kann, sollte für eine realistische Gewebesimulierung ein Volumen mit eine ausreichende Anzahl Kapillaren und unterschiedlichen Gewebegebieten genommen werden, z.B. 50 Kapillaren.

Oder, das Programm kann verwendet werden, um unterschiedlichen Eingabedaten in einer bestimmten Situation zu studieren, z.B. um zu visualisieren, was passiert in ein Kroghzylinder beim Variieren der kapillaren Hämatokrit, oder zur Vergleich der Versorgung aus einer zentral gelegenen Kapillare mit eine Situation wo Kapillaren am Rande liegen.

## **Anhang**

#### <span id="page-7-0"></span>**4.1 Extractionsdruck**

Der kapillare Sauerstoffpartialdruck P<sub>cap</sub> wird mit der kapillaren Hämoglobinsättigung S in den Erythrozyten (rot) zusammenhangen durch chemisches Gleichgewicht. Bevor aber der Sauerstoff das Gewebe am Kapillarrande (violette Linie) erreicht, muss er zuerst aus dem Hämoglobin freigegeben und anschließend transportiert werden durch den Erythrozyten, den kapillaren Plasma und den Kapillarwand, was verbunden ist mit einem Verlust im Sauerstoffpartialdruck und führt zu einen Wert am Kapillarrande niedriger als P<sub>cap</sub>. Das Ausmaß dieses

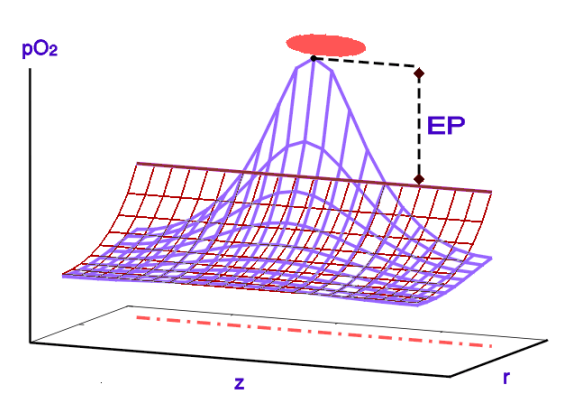

Rückgangs wird davon abhängen, ob die Kapillarwand nahe an oder entfernt von einer Erythrozyten ist (blauen Linien), aber die Variation glättet ins Gewebe so schnell heraus, dass das meiste umgebende Gewebe gleichsam eine Situation wahrnimmt wie von einer bestimmten festen kapillaren  $PO<sub>2</sub>$  niedriger als P<sub>cap</sub> .(dargestellt durch die braunen Linien). Der Differenz zwischen P<sub>cap</sub> und diesen Wert wird als Extraktionsdruck (EP) bezeichnet. Beispielsweise wenn der kapillare PO<sub>2</sub> 8 kPa ist und das EP ist 1,5 kPa, "sieht" das Gewebe eine kapillare PO<sub>2</sub> von 6,5 kPa, d. h., Sauerstoff im Gewebe kann berechnet werden, als enthälte die Kapillare ein PO<sub>2</sub> von 6,5 kPa ohne interne kapillaren Druckgradienten.

Das Phänomen Extraktionsdruck ist ausgiebig studiert worden in mathematischen Modellen<sup>6),7)</sup> und hängt in einer komplizierten Weise ab von kapillaren Eigenschaften. Der Druckrückgang ist aber proportional zu den korrigierten kapillaren netto-Versorgungsgebiet A<sub>i</sub>" (also, ausgenommen die kapillare Oberfläche  $\pi r_{ci}^2$ ):

$$
(2) \qquad \text{EP}_{i} = c_0 A_i^{\text{}} \text{EP}
$$

wo EP<sub>i</sub> der Extraktionsdruck der i<sup>en</sup> Kapillare ist, c<sub>0</sub> ein Faktor bestimmt durch das Programm und die EP der Wert ist vom Zeile 6 der Grunddaten. Aus den mathematischen Modellen wurden Formeln entwickelt, um EP abzuschätzen, die beste davon, angewendet in OxyTis, ziemlich kompliziert. Eine relativ einfache, vernünftige Annäherung für den Wert der Zeile 6 ist:

$$
EP = \frac{DO2 A}{8\pi N} \left\{ 1 + \left( \frac{1}{Hct} - 1 \right) \frac{c_1}{(c_2 + Pe^2)(c_3 + Hct)} \right\}
$$
wo  
Pe =  $\frac{\Delta z v_{RBC}}{2 D_{O2}}$  die Peclet Zahl ist

und A die Oberfläche der ganzen Ebene und N die Anzahl der Kapillaren. Hct ist Hämatokrit, ∆z ist Abstand zwischen zwei roten Blutzellen (die Länge der Plasmaschicht dazwischen) und v<sub>RBC</sub> ihre Geschwindigkeit, alles für eine durchschnittliche Kapillare.  $D_{Q2}$  ist der Diffusionskoeffizient des Sauerstoffs und die Konstanten  $c_1$ ,  $c_2$ ,  $c_3$  werden gefunden durch Anpassung an numerischen Ergebnissen; Schätzungen für Rattenherz<sup>7)</sup>:

 $c_1 = 85$   $c_2 = 130$   $c_3 = 0.1$ Bessere Schätzungen finden Sie unter Referenzen.

*8) Referenz: Bos (1997). Mathematical Modeling of Oxygen Transport from Capillaries to Tissue., Chapter 9. Dissertation Thesis, University of Nijmegen.*

#### **4.2 Erweitertes Hill-Modell**

Das Hill-Modell ist wahrscheinlich das einfachste Modell zur Beschreibung der Sauerstoffsättigungsoder Sauerstoffdissoziationskurve des Hämoglobins:  $\overline{1}$ 

$$
S = \frac{P^n}{P^n + P_{50}^n}
$$

wo S die Sättigung ist, P der Sauerstoffpartialdruck,  $P_{50}$ der 50% Sättigungsdruck und n der Hill-Koeffizient (in OxyTis angegeben als n-Hill). Das Hill-Modell funktioniert meistens erstaunlich gut aber unterschätzt S für niedrige Sauerstoffpartialdrücke; sehe die blaue Linie in der Abbildung. Niedrige kapillare  $PO<sub>2</sub>S$  sind jedoch selten in normalem Gewebe. Ein Vorteil des Hill-Modells ist, dass es

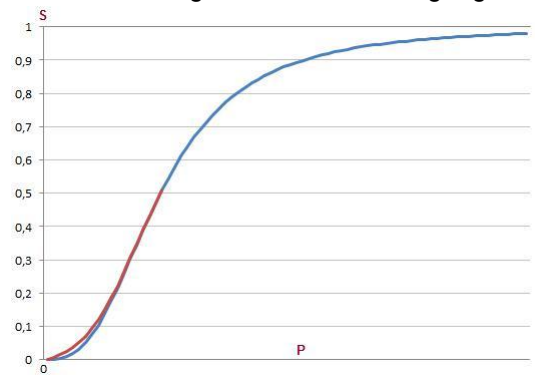

das Blut an nur zwei Parameter charakterisiert. Um Probleme in solchen Situationen zu vermeiden, wo der kapillare PO<sub>2</sub> tatsächlich niedrig ist, wurde eine Formel benutzt abgeleitet als modifiziertes Pauling Model aus dem MWC-Modell<sup>4),9)</sup>:

$$
S = \frac{t^3x + 3t^4x^2 + 3t^3x^3 + x^4}{1 + 4t^3x + 6t^4x^2 + 4t^3x^3 + x^4}
$$

wo  $x = P/P_{50}$  und t ist ein Parameter mit folgendem Zusammenhang mit dem Hill-Koeffizienten:

$$
n = \frac{4 + 4t^3}{1 + 4t^3 + 3t^4}
$$

Diese Gleichung ist angewendet unter 50% Sättigung und die Hill-Gleichung über 50%, so dass die gesamte Kurve angemessen beschrieben wird; die rote Linie in der Abbildung.

Beispielhafte Werte für die jeweiligen Parameter sind

Mensch:  $n= 2.70 \Rightarrow t= 0.49376$   $P_{50}= 3.55$  kPa = 26.6 mm Hg Ratte :  $n= 2.69 \Rightarrow t= 0.49563$   $P_{50}= 4.93$  kPa = 37 mm Hg

*9) Referenz: Bouwer S Th Hoofd L Kreuzer F (2001). Reaction rates of oxygen with hemoglobin measured by non-equilibrium facilitated oxygen diffusion through hemoglobin solutions. Biochimica et Biophysica Acta. 1525(1-2): 108-117.*

#### **4.3 Flußlinien und Ansicht der Verzorgungsgebiete**

Der Sauerstofffluß J<sub>O2</sub> kann abgeleitet werden von den Gradienten im Druck – oder besser, die Erweiterung davon wie im Gleichung (1):

$$
J_{O_2} = P_{O_2} \nabla (P + P_F S)
$$

und wenn die Richtung des Flusses gefolgt wird, kann der Pfad des Sauerstoffs konstruiert werden, nach dem Verlassen der Kapillare, wie gezeigt durch die blauen Linien mit Pfeil in der Abbildung (modifiziert von <sup>10)</sup>). Durch Befolgen aller möglichen Flusslinien für eine Kapillare, kann die Form des Bereichs der kapillaren Versorgung gefunden werden; wie durch die graue Schattierung in der Abbildung angegeben.

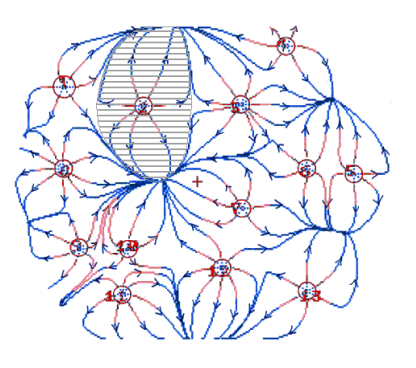

*10) Referenz: Hoofd L Turek Z Olders J (1989). Calculation of oxygen pressures and fluxes in a flat plane perpendicular to any capillary distribution. In: Oxygen Transport to Tissue XI, Advances in Experimental Medicine & Biology. 248: 187-196.*

#### **4.4 Abgabelimitierung**

Begrenzung des Versorgungsgebietes ist, um negative Sauerstoffpartialdrücke zu verhindern, P ≥ 0. Dazu wird das Maximum Versorgungsgebiet A<sub>max</sub> bestimmt für eine isolierte Kapillare mit P= 0 an der Grenze seines Versorgungsgebietes, wo der minimale Wert erwartet wird. In dem Fall ist das Versorgungsgebiet kreisförmig, A<sub>max</sub>= πR<sub>max</sub><sup>2</sup>, und Gleichung (1) kann angewendet werden mit  $\bar{r}_{i}=0$ , Φ( $\bar{r}$ )= Konstante+ $r^2$  und P=0 für r= R<sub>max</sub>:

$$
P + P_F S = 1/4 DO2 \left\{ r^2 - R_{max}^2 - R_{max}^2 \ln \left( \frac{r^2}{R_{max}} \right) \right\}
$$

Am Rande der Kapillare,  $r = r_c$ , ist das  $P = P_{rim}$  des Gewebes gleich den kapillaren Sauerstoffpartialdruck P<sup>c</sup> minus EP, wie oben dargelegt, Gleichung (2):

 $P_{rim} = P_c - C_0 (\pi R_{max}^2 - \pi r_c^2) E P$ 

womit eine direkte Verbindung zwischen  $P_c$  und  $R_{max}$  festgelegt ist.

#### **4.5 Kapillare Durchblutung**

Die kapillare Durchblutung F ist das Blutvolumen pro Zeit, daß durch eine Kapillare fließt. Im Literatur aber findet man öfters Volumen pro Zeit pro Gewebevolumen, Q. Umrechnung:

 $F = Q \times L / CD$ 

wo L die mittlere Kapillarlänge ist und CD die kapillare Dichte in einer repräsentativen Ebene.